# COURSE : AutoCAD

#### **AUTOCAD COURSE CONTENTS 10 MODULES**

Autodesk, Inc.

# AUTODESK

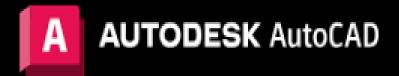

PREPARED BY MOHAMMED SHOUKATH ALI DME, B-TECH AND PDRAC 11+ YRS GULF EXPERIENCE

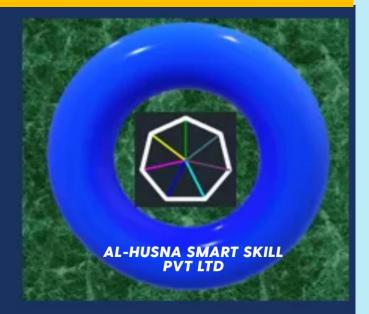

## AUTOCAD COURSE CONTENTS - 10 MODULES

| MODULE I    | MODULE 2    | MODULE 3    | MODULE 4    | MODULE 5    |
|-------------|-------------|-------------|-------------|-------------|
| IO SECTIONS | 10 SECTIONS | IO SECTIONS | 10 SECTIONS | IO SECTIONS |

| MODULE 6    | MODULE 7    | MODULE 8    | MODULE 9    | MODULE 10   |
|-------------|-------------|-------------|-------------|-------------|
| 10 SECTIONS | 10 SECTIONS | 10 SECTIONS | 10 SECTIONS | 10 SECTIONS |

#### MODULE I

| SECTIONS   | CONTENTS                                                                                  |
|------------|-------------------------------------------------------------------------------------------|
| SECTION I  | BASIC INTRO - ABOUT AUTOCAD, USAGE ADVANTAGES AND APPLICATIONS ETC                        |
| SECTION 2  | SYSTEM REQUIREMENTS, SOFTWARE INSTALLATION, ORGANIZING WORKSPACE                          |
| SECTION 3  | WELCOME SCREEN,-APPLICATION MENU, GUI, OPEN NEW DRAWING SAVE AND SAVE AS                  |
| SECTION 4  | GRID, OSNAP, ORTHO, POLAR TRACK, OSNAP TRACKING, DYNAMIC INPUT AND SNAP MODE              |
| SECTION 5  | SELECTION METHODS, WCS, UCS ABOUT AXIS'S, VIEW CUBE AND NAVIGATION BAR.                   |
| SECTION 6  | ADC, PALETTES, DRAWING SHEEETS SIZES, MODEL, LAYOUT, VIEW PORTS                           |
| SECTION 7  | FILE MENU, TAB RIBBON, TOOLS TAB, TEMPLATES & PRACTICE TIME – WHAT YOU LEARN DO PRACTICE. |
| SECTION 8  | SYSTEM COMMANDS, FUCTION KEYS, CONTROL KEYS AND ALT KEYS                                  |
| SECTION 9  | CUSTOMIZATION FROM STATUS BAR, OBJECT PROPERTIES AND ATTRIBUTES                           |
| SECTION 10 | UNITS, DRAWING AREA, DRAFT SETTINGS CURSOR                                                |

| SECTIONS   | CONTENTS                                                                                                    |
|------------|----------------------------------------------------------------------------------------------------|
| SECTION I  | BASIC 2D DRAW COMMANDS, MODIFY COMMANDS HOW TO USE IT                                                                                                   |
| SECTION 2  | TYPES OF LINES AND STYLES, ARC TYPES CIRCLE, TYPES                                                                                                    |
| SECTION 3  | DRAW BASIC GEOMETRY SHAPES-S.BOX, RECTANGLE, POLYGONS, ELLIPSE AND DONUT                                                                                |
| SECTION 4  | ORTHOGRAPHIC PROJECTION AND TYPES(FAP AND TAP), COORDINATE SYSTEM AND TYPES                                                                             |
| SECTION 5  | ABSOLUTE COORDINATE SYSTEM (WITH EXAMPLE), RELATIVE RECTANGULAR COORDINATE SYSTEM<br>(WITH EXAMPLE) AND RELATIVE POLAR COORDINATE SYSTEM (WITH EXAMPLE) |
| SECTION 6  | ERASE, MOVE, COPY, ROTATE (MOCORO) AND MIRROR, PAN AND ZOOM                                                                                             |
| SECTION 7  | LENGTHEN AND STRETCH AND SCALE AND PRACTICE TIME –WHAT YOU LEARN DO PRACTICE.                                                                           |
| SECTION 8  | POINTS, BREAK, JOIN AND EXPLODE                                                                                                    |
| SECTION 9  | CHAMFER AND FILLET, OFFSET, TRIM AND EXTEND                                                                                                    |
| SECTION 10 | ARRAYS AND TYPES AND CONSTRUCTION LINE, RAY                                                                                                    |

| SECTIONS   | CONTENTS                                                                           |
|------------|------------------------------------------------------------------------------------|
| SECTION I  | BASIC HATCHING AND GRADIENTS SPECIFYING HATCH AREAS                                |
| SECTION 2  | HATCHING WITH PATTERNS AND HATCHING WITH GRADIENTS                                 |
| SECTION 3  | DEFINING BLOCKS, INSERTING BLOCKS, EDITING BLOCKS                                  |
| SECTION 4  | REDEFINING BLOCKS AND WORKING WITH GROUPS AND GLOBAL BLOCKS                        |
| SECTION 5  | WORKING WITH BLOCKS AND XREFS AND PRACTICE TIME – WHAT YOU LEARN DO PRACTICE.      |
| SECTION 6  | SEARCHING FOR CONTENT ACROSS MULTIPLE DRAWINGS<br>STORING CONTENT ON TOOL PALETTES |
| SECTION 7  | REFERENCING EXTERNAL DRAWING AND IMAGES                                            |
| SECTION 8  | CREATING AND EDITING TEXT, CREATING TEXT STYLES, SCALE AND SPELL                   |
| SECTION 9  | WRITING LINES OF TEXT AND FORMATTING PARAGRAPHS OF TEXT USING                      |
| SECTION 10 | CREATING MTEXT AND EDITING MTEXT WORKING WITH ANNOTATIONS                          |

| SECTIONS   | CONTENTS                                                                                      |
|------------|-----------------------------------------------------------------------------------------------|
| SECTION I  | CREATING LAYERS, ALTERING OBJECT'S LAYER VISIBILITY AND CONTROL LAYER VISIBILITY              |
| SECTION 2  | ASSOCIATE OBJECTS BY THEIR FUNCTION OR LOCATION                                               |
| SECTION 3  | APPLYING LINETYPE ASSIGNING PROPERTIES BY OBJECT OR BY LAYER                                  |
| SECTION 4  | MANAGING LAYER PROPERTIES AND ISOLATE OBJECTS AND PRACTICE TIME – WHAT YOU LEARN DO PRACTICE. |
| SECTION 5  | DEFINING ATTRIBUTES AND BLOCKS, INSERTING ATTRIBUTES BLOCKS (BATTMAN)                         |
| SECTION 6  | CREATING TABLES AND EDITING TABLES STYLES                                                     |
| SECTION 7  | USING FIELDS IN TABLE CELLS EDITING TABLE DATA                                                |
| SECTION 8  | MATCH PROPERTIES, BASIC PROPERTY SETTINGS AND PRACTICE TIME – WHAT YOU LEARN DO PRACTICE.     |
| SECTION 9  | CONVERT TEXT TO MTEXT, BREAKLINE SYMBOL EXPLODE ATTRIBUTES TO TEXT                            |
| SECTION 10 | MOVE/COPY/ROTATE, REPLACE BLOCK AND SUPER HATCH                                               |

| SECTIONS   | CONTENTS                                                                                          |
|------------|---------------------------------------------------------------------------------------------------|
| SECTION I  | CREATING DIMENSIONING, STYLING (D) DIMENSIONS, ADDING DIMENSIONS, EDITING DIMENSIONS AND SETTINGS |
| SECTION 2  | CONTENTBROWSER, DIMADD, DIMATTACH DIMEDITOVERRIDES DIMEXTLINESADD                                 |
| SECTION 3  | QDIM, DIMBREAK, LEAD, QLEADER, MLEADER, MLEADERSTYLES, ALIGN, COLLECT AND MLEDIT                  |
| SECTION 4  | QUICK ACCESS TO LAYER SETTINGS & PROPERTY SETTINGS DEFINING LINETYPES AND LINEWEIGHT              |
| SECTION 5  | PRACTICE TIME – WHAT YOU LEARN DO PRACTICE.                                                       |
| SECTION 6  | ASK QUERIES AND CLARIFY YOUR DOUBTS WITH INDUSTRY EXPEERTS                                        |
| SECTION 7  | PRACTICE TIME – WHAT YOU LEARN DO PRACTICE.                                                       |
| SECTION 8  | ASK QUERIESAND CLARIFY YOUR DOUBTS WITH INDUSTRY EXPEERTS                                         |
| SECTION 9  | PRACTICE TIME – WHAT YOU LEARN DO PRACTICE.                                                       |
| SECTION 10 | ASK QUERIES AND CLARIFY YOUR DOUBTS WITH INDUSTRY EXPEERTS                                        |

| SECTIONS   | CONTENTS                                                              |
|------------|-----------------------------------------------------------------------|
| SECTION I  | PRACTICE TIME – WHAT YOU LEARN DO PRACTICE.                           |
| SECTION 2  | ASK QUERIES AND CLARIFY YOUR DOUBTS WITH INDUSTRY EXPEERTS            |
| SECTION 3  | INSERTING BLOCKS WITH ATTRIBUTES, WHAT ARE ATTRIBUTES?                |
| SECTION 4  | HOW ATTRIBUTE VALUES ARE ENTERED ATTRIBUTE VISIBILITY                 |
| SECTION 5  | EDITING ATTRIBUTE VALUES EDITING ATTRIBUTES ONE AT A TIME             |
| SECTION 6  | EDITING MULTIPLE ATTRIBUTE VALUES DEFINING ATTRIBUTES                 |
| SECTION 7  | ATTRIBUTE DEFINITION ASSOCIATING ATTRIBUTES WITH BLOCKS               |
| SECTION 8  | REDEFINING BLOCKS WITH ATTRIBUTES UPDATING BLOCKS WITH NEW ATTRIBUTES |
| SECTION 9  | EXTRACTING ATTRIBUTES AND PRACTICE TIME – WHAT YOU LEARN DO PRACTICE. |
| SECTION 10 | BLUE PRINTING - CREATING A PAGE SETUP OUTPUT TO PDF FILE.             |

| SECTIONS   | CONTENTS                                                                                                    |
|------------|----------------------------------------------------------------------------------------------------|
| SECTION I  | BASIC INTRODUCTION AUTOCAD 3D – APP MENU, GUI, WCS, UCS, RIBBON AND 3D CARTESIAN CORDINATES ETC.                                 |
| SECTION 2  | 3D BASICS, 3D MODELLING (FOUR TYPES OF 3D MODELS WIREFRAME, SURFACE, MESH, AND SOLID<br>MATERIALS, PROJECTING 3D MODEL TO LAYOUT |
| SECTION 3  | CREATE 3D GEOMETRY SURFACES AND SOLIDS - BOX, WEDGE, CYLINDER, CONE, PYRAMID,<br>SPHERE, TORI(TORUS) AND POLYSOLID ETC.          |
| SECTION 4  | CREATE COMPLEX 3D GEOMETRY USING WITH FOUR PRIMARY COMMANDS<br>(EXTRUDE), (REVOLVE), (SWEEP) AND (LOFT)                          |
| SECTION 5  | BOOLEAN OPERATIONS UNION, SUNTRACT AND INTERSECT                                                                                 |
| SECTION 6  | 3DPOLYLINE, SHELL(RECT.AND CIRCULAR), HELIX PRESSPULL , ORBIT, FREE ORBIT AND CONTINUOUS ORBIT                                   |
| SECTION 7  | ALIGN 3D OBJECTS MOVE, COPY, ROTATE, SCALE, SLICE, MIRROR AND ARRAY OBJECTS IN 3D                                                |
| SECTION 8  | SEPARATE, SPLIT AND SMOOTH OBJECTS, MOVING UCS ORIGIN AND MOVING UCS TO A FACE                                                   |
| SECTION 9  | PRACTICE TIME – WHAT YOU LEARN DO PRACTICE.                                                                                      |
| SECTION 10 | ASK QUERIES AND CLARIFY YOUR DOUBTS WITH INDUSTRY EXPEERTS                                                                       |

| SECTIONS   | CONTENTS                                                                                     |
|------------|----------------------------------------------------------------------------------------------|
| SECTION I  | CREATE SOLID BLOCKS, EDIT PROPERTIES AND MODIFY SIZE, SHAPE, THICKNESS AND COLOR ETC.        |
| SECTION 2  | CHANGE WORK PLANE DYNAMIC UCS, XY PLANE, YZ PLANE AND ZX PLANE AND ISOMETRIC VIEW ETC.       |
| SECTION 3  | FILLETS AND CHAMFRS ON 3D SOLIDS AND ADDING PROJECTED VIEWS (4 ORTHOGRAPHIC AND 4 ISOMETRIC) |
| SECTION 4  | CONVERT 2D OBJECTS TO SURFACES, CONVERT SOLIDS TO SURFACES AND CONVERT SURFACES TO SOLIDS    |
| SECTION 5  | CREATE SECTION PLANE, SECTION BOUNDARY AND SECTION VOLUME ETC.                               |
| SECTION 6  | CREATING MULTIPLE VIEWPORTS, CREATE TECHNICAL DRAWING FLATSHOT, 3D NAVIGATION ETC.           |
| SECTION 7  | CREATE ANIMATING AND SHOW MOTION SHOTS, WALK, FLY, CAMERA IN AUTOCAD 3D                      |
| SECTION 8  | 3D MODEL IMPORTS AND AUTOMATIC MODEL DOCUMENTATION                                           |
| SECTION 9  | PRACTICE TIME – WHAT YOU LEARN DO PRACTICE.                                                  |
| SECTION 10 | ASK QUERIES AND CLARIFY YOUR DOUBTS WITH INDUSTRY EXPEERTS                                   |

| SECTIONS   | CONTENTS                                                                                                    |
|------------|----------------------------------------------------------------------------------------------------|
| SECTION I  | DESIGN A PROJECT- 4BHK LUXURY VILLA (2D PLAN, ELEVATION AND SECTIONS AND DETAILS)                                                                                                    |
| SECTION 2  | SET UNITS, DRAWING AREA / SPACE, CRAETE A BOUNDARY FOR REFERENCE, SET GRIDS AS PER AREA OF PROJECT                                                                                                    |
| SECTION 3  | CREATE O/S WALLS, I/S WALLS , STAIR , ELEVATORS CORE WALLS AND PARTITIONS KIDSPLAYZONE, GARDEN AND PARKING ETC.                                                                                                    |
| SECTION 4  | CREATE DOORS(DIFF.TYPES) WINDOWS(DIFF.TYPES) VENTLATORS, FLOORING FALSE CEILING (RCP) DETAILS ETC.                                                                                                    |
| SECTION 5  | ADD FURNURE AND HOME APPLIANCES, ALL BEDROOMS BEDS, KITCHEN COOK AREA AND CABINETS                                                                                                    |
| SECTION 6  | INSERT BATHROOMS AND WASHROOMS PLUMBING FIXTURES , WATER HEATERS AND ACCESSORIES ETC                                                                                                    |
| SECTION 7  | ANNOTATION FOR ROOMS ASSIGN NAME AS PER USAGE AND DIMENSIONING ALL ROOMS AND OBJECTS                                                                                                    |
| SECTION 8  | HATCHING FOR WALLS AND FLOORING ACCORDING TO SPACE LOCATION( SOLID HATCH OR GRADIENT HATCH)                                                                                                    |
| SECTION 9  | CREATE FRONT ELEVATIONS, STAIRCASE AND (LIFTS)ELEVAORS SECTIONS AND SECTIONS IN BOTH X AND Y AXIS                                                                                                    |
| SECTION 10 | CREATE BASIC STRUCTURAL DESIGN PLAN AND ELEVATIONS AND SECTION DETAILS (LIKE FOUNDATION(C-BEDS,<br>FOOTINGS PLINTH BEAM) GL BACKFILLING SUBSTRUCTURE, SUPER STRUCTURE AND LINTEL BEAMS COLUMNS<br>AND UNDER SLAB BEAMS )AND SLABS/ROOF ETC. |

| SECTIONS   | CONTENTS                                                                                                    |
|------------|----------------------------------------------------------------------------------------------------|
| SECTION I  | PROVIDE / INSERT ALL MEP BASIC REQUIREMENTS (SUCH AS POWER, LIGHTING, ELECT ROOMS PANELS MCC, MDB,<br>DB CABLE TRAYS AND CONDUITS ETC. HVAC EQUIPMENTS ROOMS AND AIR DISTRIBUTION SYSTEM, FIRE FIGHTING-<br>(SPRINKLERS. FIRE EXTINGUISHERS, FHC, LV,, HYDRANTS) FIRE ALARM, PA, CCTV SYSTEMS, DRAINAGE SYSTEM AND<br>WATER SUPPLY PIPNG AND ALL NECESSARY PUMPING SYSTEM ETC. |
| SECTION 2  | SURFACES((EXTERNAL OUTER LAYER PROTECTION-PROTECT STRUCTURE FROM WEATHERING) FINISHES(PLASTER<br>AND PAINTS) TO MAKE THEM AESTHETICALLY BEAUTIFUL, DURABILITY AND PLEASING APPEARANCE)                                                                                                    |
| SECTION 3  | CREATE LAYERS TABLE (LIST) AND LEGENDS, GENERAL NOTES, PREPARED BY, CHECK BY, REVIEW BY, APPROVED BY PROJ. DATE, CONTRACTOR NAME, ARCHITECT, CONSULTANT NAME ETC.                                                                                                    |
| SECTION 4  | CREATE LAYOUT, FPROJECT TITLE, CLIENT NAME, DWG SCALE,UOM, PROJECTION NAME AND SYMBOL                                                                                                    |
| SECTION 5  | EXPORTING DWF OR PDF FILES, AUTODESK DESIGN REVIEW                                                                                                    |
| SECTION 6  | VIEWING MARKUPS IN AUTOCAD, PUBLISHING DRAWING SETS                                                                                                    |
| SECTION 7  | OUTPUT FOR ELECTRONIC REVIEW, PLOTTING ELECTRONIC FILES                                                                                                    |
| SECTION 8  | PRINTING AND PLOTTING CREATING PLOT STYLE TABLES                                                                                                    |
| SECTION 9  | PLOTTING IN MODEL SPACE PLOTTING IN LAYOUTS IN PAPER/SHEETS SPACE                                                                                                    |
| SECTION 10 | EXPORTING TO AN ELECTRONIC FORMAT (EMAIL) SHARE BY LAN, FORWARD BY DRIVE ETC.                                                                                                    |

#### LET'S GET STARTED

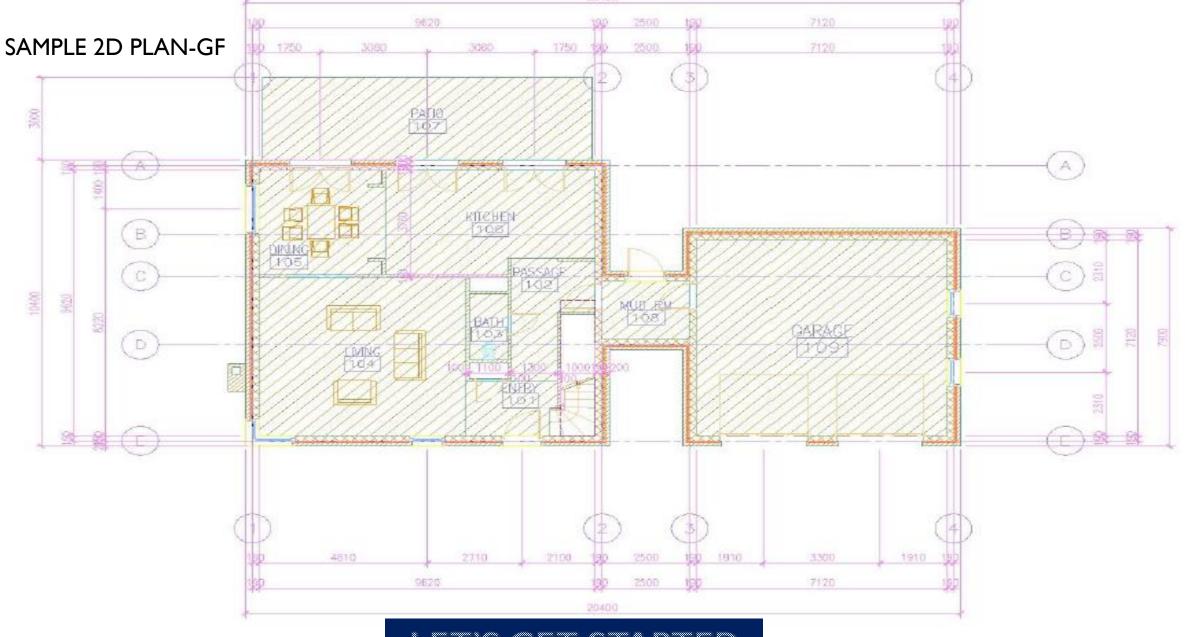

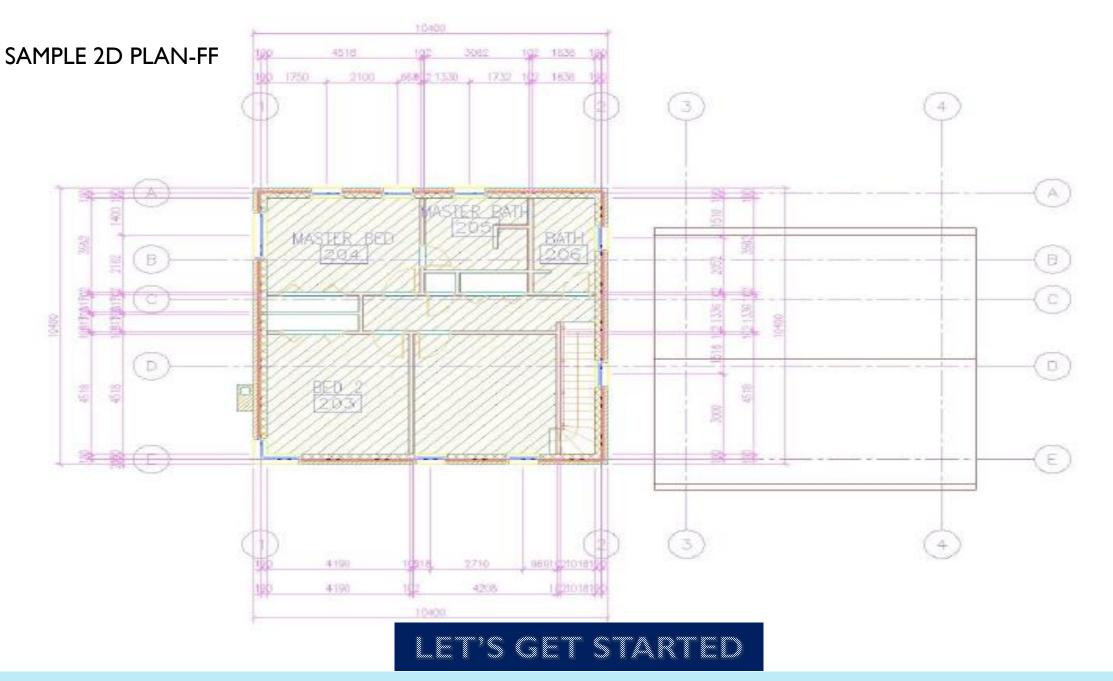

#### TO LEARN AUTOCAD PRE REQUIREMENTS AND **DESKTOP / LAPTOP CONFIGURATION :**

System requirements for AutoCAD 2024 including Specialized Toolsets (Windows)

64-bit Microsoft® Windows® 11 and Windows 10 version 1809 or above. See Autodesk's Product Support Lifecycle for support information. Operating System

10

0

Processor Basic: 2.5-2.9 GHz processor (base) ARM Processors are not supported. Recommended: 3+ GHz processor (base), 4+ GHz (turbo)

| Memory     | Basic: 8 GB<br>Recommended: 32 GB                             |
|------------|---------------------------------------------------------------|
| Display    | Conventional Displays:                                        |
| Resolution | 1920 x 1080 with True Color                                   |
|            | High Resolution & 4K Displays:                                |
|            | Resolutions up to 3840 x 2160 (with "Recommended" display car |

Display Card

Basic: 2 GB GPU with 29 GB/s Bandwidth and DirectX 11 compliant Recommended: 8 GB GPU with 106 GB/s Bandwidth and DirectX 12 compliant

DirectX 12 with Feature Level 12\_0 is required for Shaded(Fast) and Shaded with edges(Fast) visual styles. Please be sure to use the latest video card manufacturer drivers from their website

Note: AutoCAD uses your computer's display card for a variety of essential graphics operations including but not limited to view manipulation, line smoothing, and text/linetype generation. It is recommended that you have a display card with dedicated VRAM to support these operations at optimal speeds.

Disk Space 10.0 GB (suggested SSD)

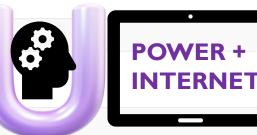

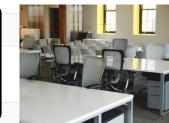

Contoso (LTE

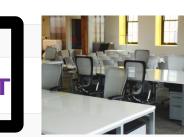

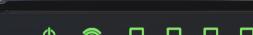

6:18 Saturday, June 18

Stay ahead in the Construction Industry! Learn AutoCAD Technical Skills Online with us to keep your skill set Sharp and Ready. "LearnFromHome"

- COURSE DURATION : 5 WEEKS
- TIMINGS : 2 HRS DAILY (AS PER YOUR COMFORT)
- COURSE COST : 10,000/= INR (INDIA) & 500 SAR (KSA)

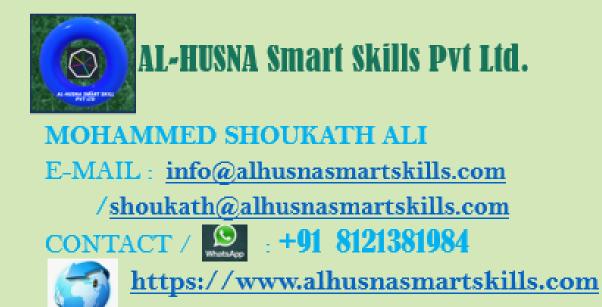

VISIT OUR WEBSITE FOR MORE INFORMATION

THANK YOU..!

LET'S GET STARTED WELCOME AND HAPPY LEARNING.